# Dell Precision Tower 3420 3420 Series

## Quick Start Guide

Skrócona instrukcja uruchomienia Ghid de pornire rapidă

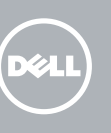

Sluit het toetsenbord en de muis aan Podłącz klawiaturę i mysz Conectați tastatura și mouse-ul Priključite tipkovnico in miško

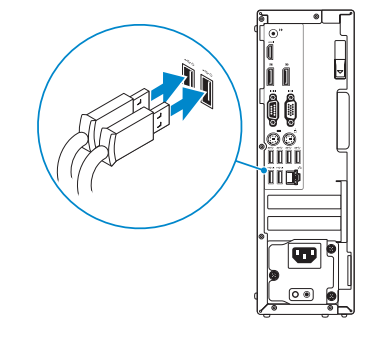

### 2 Connect the network cable - optional

Sluit de netwerkkabel aan (optioneel) Podłącz kabel sieciowy (opcjonalnie) Conectaţi cablul de reţea – opţional Priključite omrežni kabel – dodatna možnost

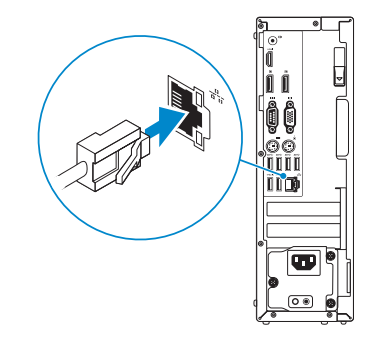

### Connect the keyboard and mouse 1

### Connect the power cable and press the power button

Sluit de stroomkabel aan en druk op de aan-uitknop Podłącz kabel zasilania i naciśnij przycisk zasilania Conectați cablul de alimentare și apăsați pe butonul de alimentare Priključite napajalni kabel in pritisnite gumb za vklop

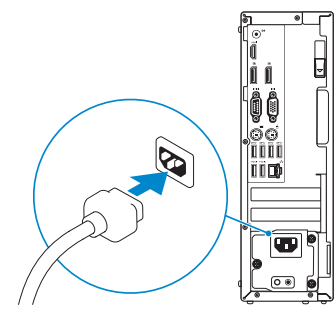

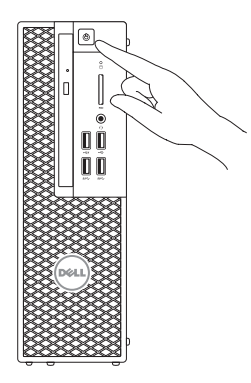

- $\mathbb Z$  N.B.: Als u uw computer inclusief een discrete grafische kaart heeft gekocht, sluit u het beeldscherm aan met behulp van de discrete grafische kaart.
- UWAGA: Jeśli z komputerem zamówiono autonomiczną kartę graficzną, monitor należy podłączyć do złącza w tej karcie.
- NOTĂ: Dacă aţi comandat computerul cu o placă grafică separată, conectaţi afişajul la conectorul de pe placa grafică separată.
- OPOMBA: Če ste kupili računalnik z ločeno grafično kartico, zaslon priklopite v priključek na ločeni grafični kartici.

### Connect the display 3 4

Sluit het beeldscherm aan Podłącz monitor Conectati afisajul Priključite zaslon

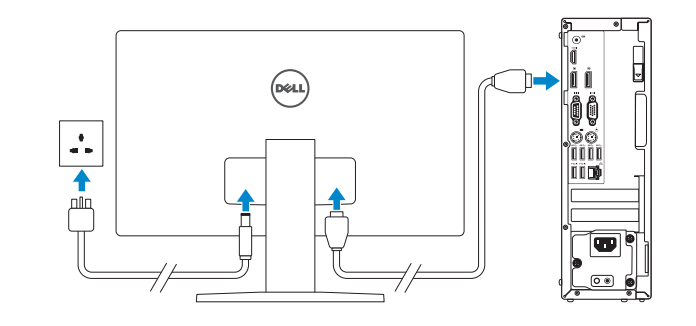

#### **NOTE:** If you ordered your computer with a discrete graphics card, connect the display to the discrete graphics card.

 $\mathbb Z$  N.B.: Als u verbinding maakt met een beveiligd draadloos netwerk, vul dan het wachtwoord voor het netwerk in wanneer daar om gevraagd wordt.

## 5 Finish Windows 10 setup

Voltooi de installatie van Windows 10 Skonfiguruj system Windows 10 Finalizaţi configurarea pentru Windows 10 Dokončajte namestitev sistema Windows 10

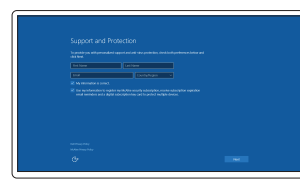

#### Enable Support and Protection

Schakel ondersteuning en beveiliging in Włącz pomoc techniczną i ochronę Activati Asistență și protecție Omogočite podporo in zaščito

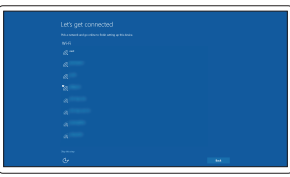

#### Connect to your network

Maak verbinding met uw netwerk Nawiąż połączenie z siecią Conectați-vă la rețea Povežite računalnik z omrežjem

#### **NOTE:** If you are connecting to a secured wireless network, enter the password for the wireless network access when prompted.

UWAGA: Jeśli nawiązujesz połączenie z zabezpieczoną siecią bezprzewodową, wprowadź hasło dostępu do sieci po wyświetleniu monitu.

NOTĂ: Dacă vă conectați la o rețea wireless securizată, introduceți parola pentru acces la rețeaua wireless când vi se solicită.

OPOMBA: Če se povezujete v zaščiteno brezžično omrežje, ob pozivu vnesite geslo za dostop do brezžičnega omrežja.

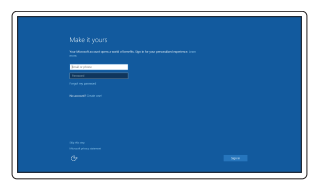

#### Sign in to your Microsoft account or create a local account

Meld u aan bij uw Microsoft-account of maak een lokale account aan

Zaloguj się do konta Microsoft albo utwórz konto lokalne

Conectați-vă la contul Microsoft sau creați un cont local

Vpišite se v račun Microsoft ali ustvarite lokalni račun

### Features

Kenmerken | Funkcje | Caracteristici | Funkcije

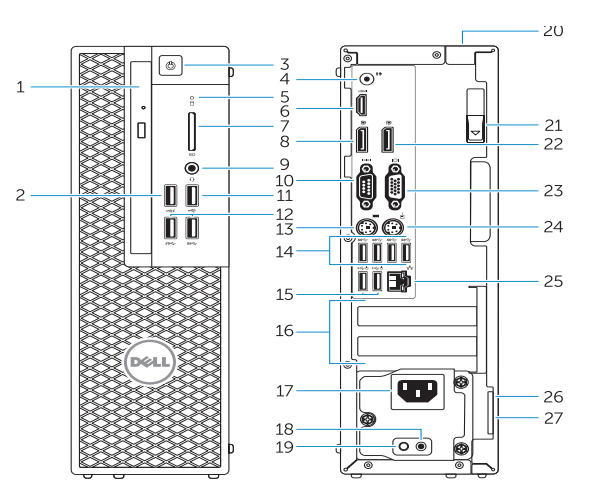

- 15. USB 2.0 connectors (supports ACPI S5 wakeup)
- 16. Expansion-card slots
- 17. Power-cable connector
- 18. Power-supply diagnostic button
- 19. Power-supply diagnostic light
- 20. Cable-cover lock slot
- 21. Release latch
- 22. DisplayPort connector
- 23. VGA port connector (Optional)
- 24. PS/2 mouse connector
- 25. Network connector
- 26. Security cable slot
- 27. Padlock ring

**TELEVISION NEWSFILM** 0G3KWCA00

- 1. Optical drive
- 2. USB 2.0 connector with PowerShare
- 3. Power button
- 4. Line-out connector
- 5. Hard-drive activity light
- 6. HDMI connector
- 7. SD card reader (Optional)
- 8. DispayPort connector
- 9. Headset connector
- 10. Serial port connector
- 11. USB 2.0 connector
- 12. USB 3.0 connectors
- 13. PS/2 keyboard connector
- 14. USB 3.0 connectors
- 1. Optisch station
- 2. USB 2.0-connector met PowerShare
- 3. Aan-uitknop
- 4. Liinuitgang
- 5. Activiteitenlampje vaste schijf
- 6. HDMI-connector
- 7. SD-kaartlezer (optioneel)
- 8. DisplayPort-connector
- 9. Headsetconnector
- 10. Seriële poortconnector
- 11. USB 2.0-connector
- 12. USB 3.0-connectoren
- 13. PS/2-toetsenbordconnector
- 14. USB 3.0-connectoren
- 1. Napęd dysków optycznych
- 2. Złącze USB 2.0 z funkcja PowerShare
- 3. Przycisk zasilania
- 4. Złącze wyjścia liniowego
- 5. Lampka aktywności dysku twardego 19. Lampka diagnostyczna zasilacza
- 6. Złącze HDMI
- 7. Czytnik kart SD (opcjonalny)
- 8. Złacze DispayPort
- 9. Złącze zestawu słuchawkowego
- 10. Złącze portu szeregowego
- 11. Złacze USB 2.0
- 12. Złącza USB 3.0
- 13. Złacze PS/2 klawiatury
- 14. Złacza USB 3.0
- 18. Diagnostični gumb za napajanje
- 19. Diagnostična lučka napajanja 20. Reža za zaklepanje pokrova za

kable 21. Zapah za sprostitev 22. Prikliuček DisplayPort 23. Prikliuček za vrata VGA (dodatna možnost) 24. Priključek za miško PS/2 25. Omrežni priključek 26. Reža za varnostni kabel 27. Obroček kliučavnice

- 16. Sloturi pentru carduri de extindere
- 17. Conector pentru cablul de alimentare
- 18. Buton de diagnosticare pentru sursa de alimentare
- 19. Indicator luminos de diagnosticare pentru sursa de alimentare
- 20. Slot pentru cablu de blocare a capacului
- 21. Dispozitiv de eliberare
- 22. Conector DisplayPort
- 23. Conector port VGA (optional)
- 24. Conector pentru mouse PS/2
- 25. Conector de retea
- 26. Slot pentru cablul de securitate
- 27. Inel pentru lacăt
- 16. Reži za razširitveni kartici
- 17. Napajalni priključek
- 15. USB 2.0-connectoren (ondersteunt activering via ACPI 95)
- 16. Uitbreidingskaartsleuven
- 17. Netsnoerconnector
- 18. Diagnostische knop voeding
- 19. Diagnostisch lampje voeding
- 20. Sleuf voor vergrendeling kabelafdekking
- 21. Vergrendeling
- 22. DisplayPort-connector
- 23. VGA-poortconnector (optioneel
- 24. PS/2-muisconnector
- 25. Netwerkconnector
- 26. Sleuf voor beveiligingskabel
- 27. Padlock-ring
- 15. Złącza USB 2.0 (z obsługą wybudzania ACPI S5)
- 16. Gniazda kart rozszerzeń
- 17. Złącze kabla zasilania
- 18. Przycisk diagnostyki zasilacza
- 
- 20. Blokada pokrywy kabla
- 21. Zwalniacz zatrzasku
- 22. Złącze DisplayPort
- 23. Złącze portu VGA (opcionalne)
- 24. Złącze PS/2 myszy
- 25. Złacze sieciowe
- 26. Gniazdo linki antykradzieżowej
- 27. Pierścień kłódki

Dell Product **Registration** 

- 1. Unitate optică
- 2. Conector USB 2.0 cu PowerShare
- 3. Buton de alimentare
- 4. Conector pentru linie de jesire
- 5. Indicator luminos de activitate a hard diskului
- 6. Conector HDMI
- 7. Cititor de carduri SD (optional)
- 8. Conector DispayPort
- 9. Conector pentru setul cascămicrofon
- 10. Conector pentru port serial
- 11. Conector USB 2.0
- 12. Conectori USB 3.0
- 13. Conector pentru tastatură PS/2
- 14. Conectori USB 3.0
- 15. Conectori USB 2.0 (acceptă activare ACPI S5)
- 1. Optični pogon
- 2. Prikliuček USB 2.0 s PowerShare
- 3. Gumb za vklop/izklop
- 4. Izhodni prikliuček
- 5. Lučka dejavnosti trdega diska
- 6. Priključek HDMI
- 7. Bralnik kartic SD (dodatna možnost)
- 8. Prikliuček DisplayPort
- 9. Prikliuček za slušalke
- 10. Prikliuček za serijska vrata
- 11. Prikliuček USB 2.0
- 12. Priključki USB 3.0
- 13. Priključek za tipkovnico PS/2
- 14. Priključki USB 3.0
- 15. Priključki USB 2.0 (podpirajo prebujanje ACPI S5)

Printed in China. 2015-08

#### Product support and manuals

Productondersteuning en handleidingen Pomoc techniczna i podręczniki Manuale și asistență pentru produse Podpora in navodila za izdelek

Dell.com/support Dell.com/support/manuals Dell.com/support/windows

#### Contact Dell

Neem contact op met Dell | Kontakt z firmą Dell Contactați Dell | Stik z družbo Dell

### Dell.com/contactdell

#### Regulatory and safety

Regelgeving en veiligheid | Przepisy i bezpieczeństwo Reglementări și siguranță | Zakonski predpisi in varnost Dell.com/regulatory\_compliance

#### Regulatory model

Wettelijk model | Model Model de reglementare | Regulatorni model D11S

#### Regulatory type

Wettelijk type | Typ Tip de reglementare | Regulativna vrsta D11S001

E

#### Computer model

Computermodel | Model komputera CModelul computerului | Model računalnika Dell Precision Tower 3420

© 2015 Dell Inc. © 2015 Microsoft Corporation. Locate Dell apps

Vind toepassingen van Dell | Odszukaj aplikacje firmy Dell

Localizați aplicații Dell | Poiščite programe Dell

Register your computer Registreer de computer Zarejestruj komputer Înregistrați-vă computerul Registrirajte svoj računalnik

### SupportAssist Check and update your computer

Controleer de computer en werk deze bij Wyszukaj i zainstaluj aktualizacje komputera Verificați și actualizați computerul Preverite in posodobite svoj računalnik